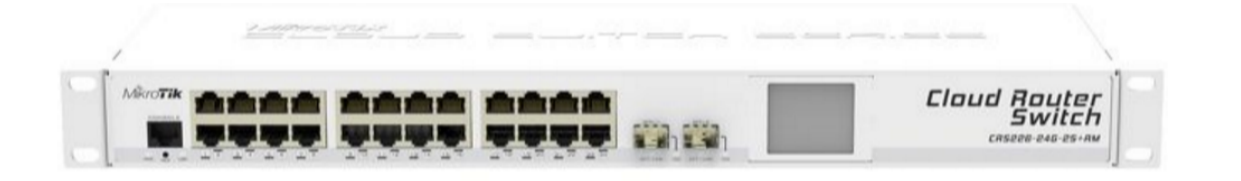

# Intro To VLANS on the CRS

Joshua Gray, Brian Vargyas

Baltic Networks

Joshua.gray@balticnetworks.com

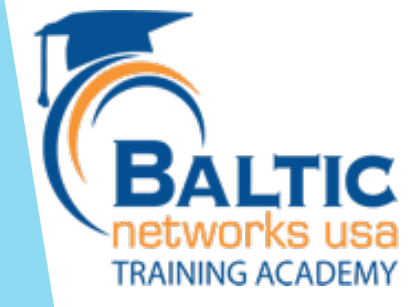

#### Joshua Bio

#### Joshua Gray

- **Network Engineer Since 2008**
- $\blacktriangleright$  Finishing masters degree in Network Engineering and Security at DePaul University.
- ▶ Ipv6, MTCNA, MTCRE, MTCWE, MTCINE, InfraGuard

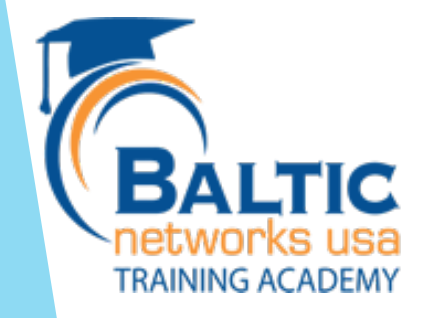

### Brian Bio

As the owner of Baltic Networks and a former wireline and wireless ISP, I'm always looking for that next product or service that makes your job as a service provider easier and improves your bottom line. I started in telecommunications in 1986 and got involved with Mikrotik in 2003 deploying large scale hotpots in airports worldwide. I'm also a certified Mikrotik trainer.

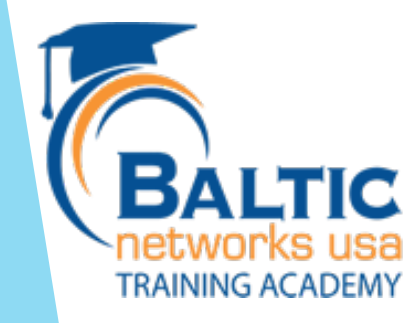

#### The Swiss Army knife of VLANs

- The CRS is not your grandfather's switch
- A cornucopia of VLAN fun awaits you (Vlan Tag Switching)
- Number one request we get on CRS devices

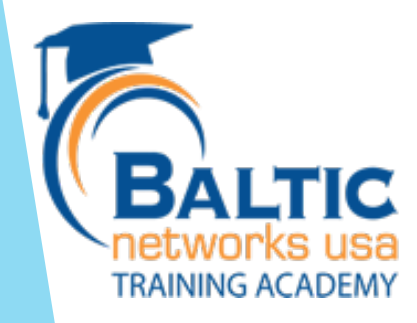

### Benefits of Using VLANS

- Many switches connected together can create an issue with scalability
	- $\blacktriangleright$  The larger the broadcast domain the more traffic that is consumed in just broadcast frames
	- One might not want a broadcast to reach a certain port for security concerns
	- $\blacktriangleright$  VLANS allow a physical layer two network to be split into several virtually isolated networks
	- **DEDITED:** QOS- Different VLANS can have different priorities.

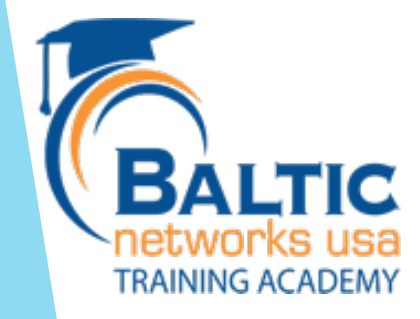

### VLAN Planning

- Ports can be put into a trunk mode or access level mode
- Broadcasts are sent only to ports that are participating in the VLAN
- Each VLAN should be a single subnet.

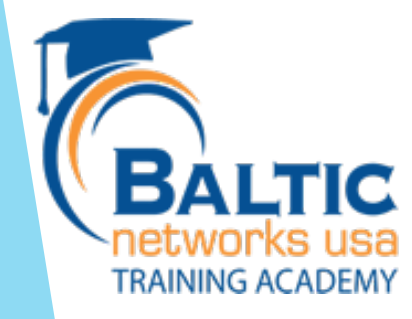

### Inter VLAN Routing?!?!

- One can route between vlans using a router on a stick.
- Or using the CRS but keep in mind it is not extremely powerful.

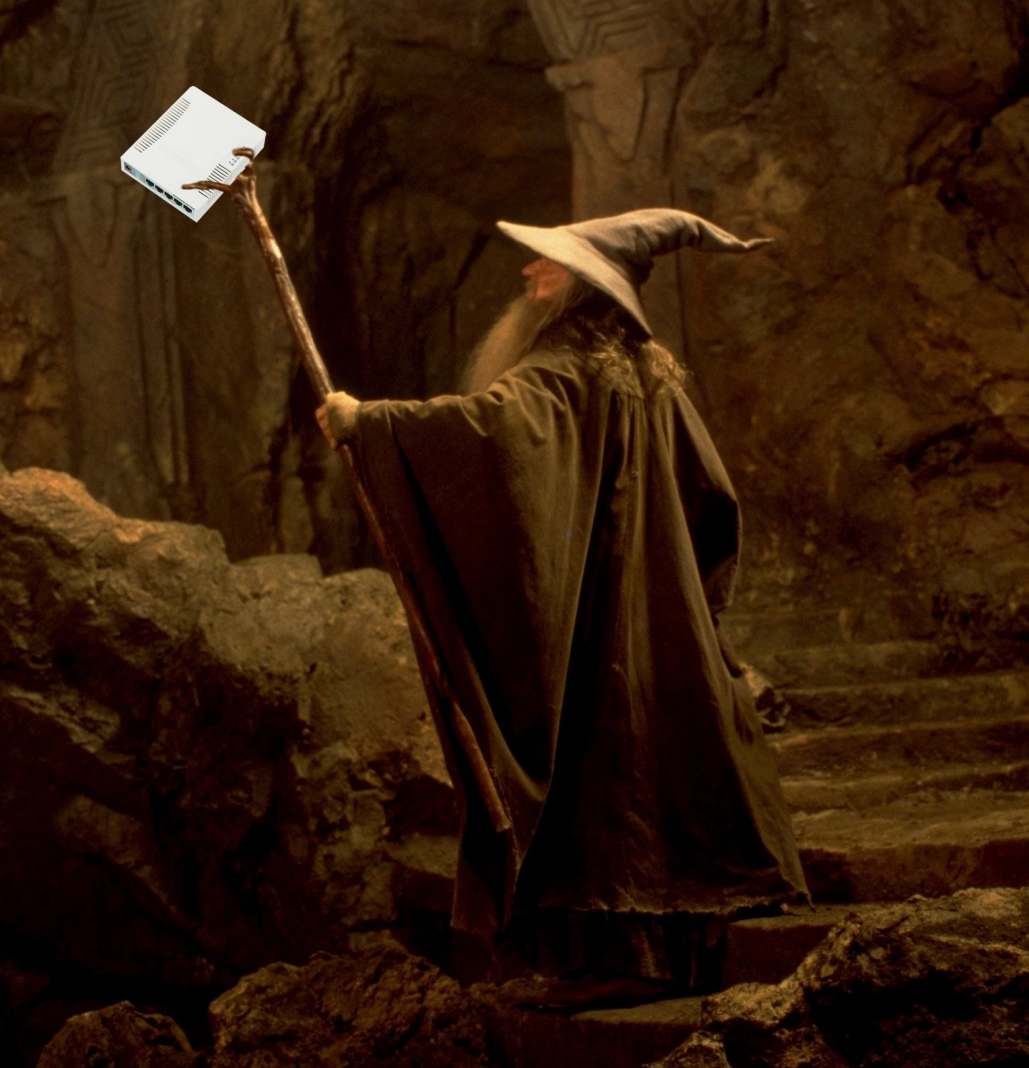

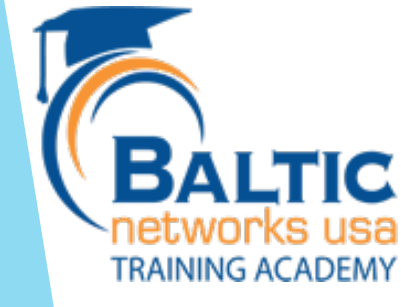

### OSI Model

#### **OSI** Model

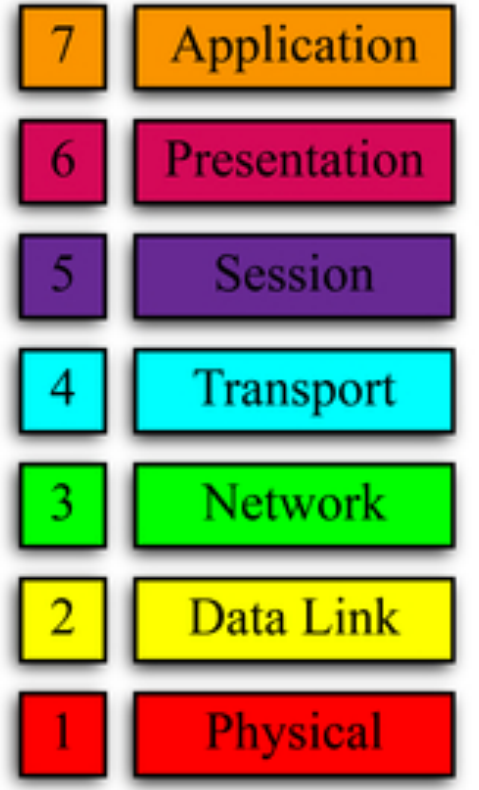

Data Generation

**Encryption and Formatting** 

**Establish Connection** 

Delivery and Sequencing

Routing to Destination

Local Network Host Delivery

Access to Media

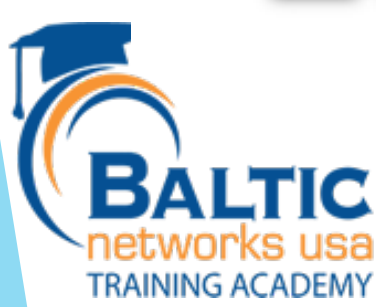

#### Ethernet Frame

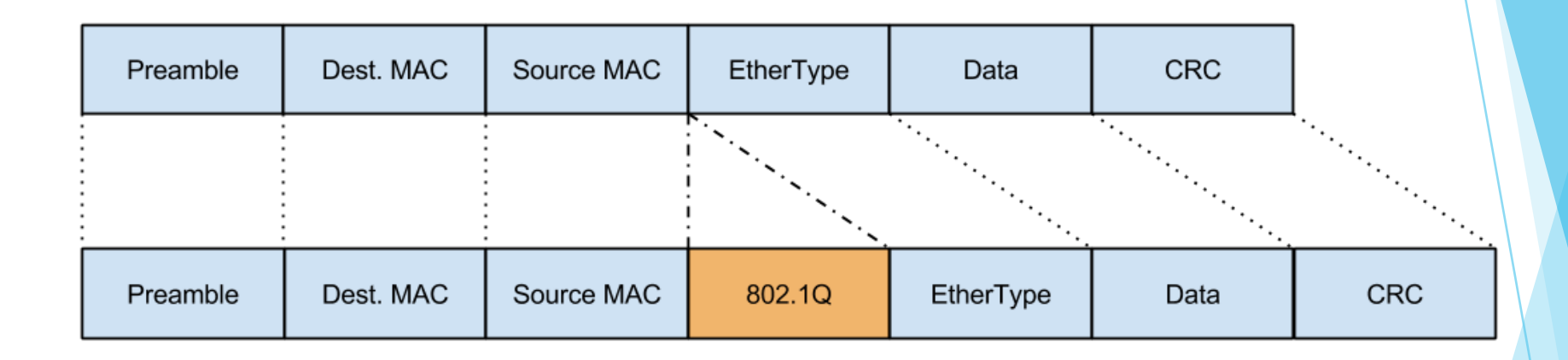

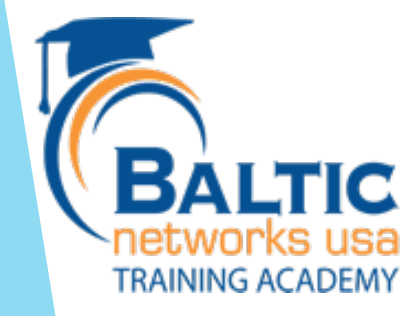

#### Packet Capture

Apple USB Ethernet Adapter: en5

#### **A ■ A ⓒ ■ B R C Q ← → 空 T V E E Q Q Q E** Apply a display filter ... < R/> < R/> <

Destination Time Source Protoco Length Info 16 7.023645 102 Echo (ping) request id=0x0b11, seq=628/29698, ttl=64 (reply in 17) 10.10.5.3  $10.10.5.1$ **TCMP** 17 7.024229 102 Echo (ping) reply id=0x0b11, seq=628/29698, ttl=64 (request in 16)  $10.10.5.1$  $10.10.5.3$ TCMP 18 8.026359 10.10.5.3  $10.10.5.1$ ICMP 102 Echo (ping) request id=0x0b11, seq=629/29954, ttl=64 (reply in 19) 19 8.826858 18.18.5.1  $10.10.5.3$ **TCMP** 102 Echo (ping) reply id=0x0b11, seq=629/29954, ttl=64 (request in 18) ICMP 20 9.028801 10.10.5.3 10.10.5.1 102 Echo (ping) request id=0x0b11, seq=630/30210, ttl=64 (reply in 21) 21 9.029383 ICMP 102 Echo (ping) reply id=0x0b11, seq=630/30210, ttl=64 (request in 20)  $10.10.5.1$  $10.10.5.3$ 22 10.031777 10.10.5.3  $10.10.5.1$ ICMP 102 Echo (ping) request id=0x0b11, seq=631/30466, ttl=64 (reply in 23) 23 10.032315 10.10.5.1 10.10.5.3 ICMP 102 Echo (ping) reply id=0x0b11, seq=631/30466, ttl=64 (request in 22) 24 11,031798 10, 10, 5, 3  $10.10.5.1$ ICMP 102 Echo (ping) request id=0x0b11, seq=632/30722, ttl=64 (reply in 25) 25 11.033958 10.10.5.1 10.10.5.3 TOMP 102 Echo (ping) reply id=0x0b11, seq=632/30722, ttl=64 (request in 24) 26 12.036870  $10.10.5.3$  $10.10.5.1$ **TCMP** 102 Echo (ping) request id=0x0b11, seq=633/30978, ttl=64 (reply in 27) 27 12.037365  $10.10.5.1$ 10.10.5.3 **TCMP** 102 Echo (ping) reply id=0x0b11, seq=633/30978, ttl=64 (request in 26) 28 13.039694  $10.10.5.1$ **TCMP** 102 Echo (ping) request id=0x0b11, seq=634/31234, ttl=64 (reply in 29)  $10.10.5.3$ 29 13,040179  $10.10.5.1$  $10.10.5.3$ ICMP 102 Echo (ping) reply id=0x0b11, seq=634/31234, ttl=64 (request in 28) **TCMP** 30 14 042715  $10.10.5.3$  $10.10.5.1$ 102 Echo (ping) request id=0x0b11, seq=635/31490, ttl=64 (reply in 31) 31 14.043235 10.10.5.1 10.10.5.3 ICMP 102 Echo (ping) reply id=0x0b11, seq=635/31490, ttl=64 (request in 30) 102 Echo (ping) request id=0x0b11, seq=636/31746, ttl=64 (reply in 33) 32 15,046773  $10.10.5.3$  $10.10.5.1$ ICMP 33 15.047409 10.10.5.1 10.10.5.3 **ICMP** 102 Echo (ping) reply id=0x0b11, seq=636/31746, ttl=64 (request in 32)

Frame 1: 102 bytes on wire (816 bits), 102 bytes captured (816 bits) on interface 0

Ethernet II, Src: Apple\_31:1c:eb (40:6c:8f:31:1c:eb), Dst: Routerbo\_80:12:e5 (e4:8d:8c:80:12:e5)

Destination: Routerbo 80:12:e5 (e4:8d:8c:80:12:e5) Address: Routerbo\_80:12:e5 (e4:8d:8c:80:12:e5)  $\ldots$  ... $\theta$ . .... .... .... .... = LG bit: Globally unique address (factory default)

.... ...0 .... .... .... .... = IG bit: Individual address (unicast)

V Source: Apple\_31:1c:eb (40:6c:8f:31:1c:eb)

Address: Apple\_31:1c:eb (40:6c:8f:31:1c:eb)

.... ..0. .... .... .... .... = LG bit: Globally unique address (factory default)  $\ldots$ ,  $\ldots$   $\theta$  ...,  $\ldots$ , ...,  $\ldots$  = IG bit: Individual address (unicast)

Type: 802.10 Virtual LAN (0x8100)

₹ 802.10 Virtual LAN, PRI: 0, CFI: 0, ID: 400

000. .... .... .... = Priority: Best Effort (default) (0)

...0 .... .... .... = CFI: Canonical (0)

- $\ldots$  0001 1001 0000 = ID: 400
- Type: IPv4 (0x0800)

 $\begin{tabular}{ccc} \hline $\bullet$ & $\circ$ & $\circ$ \\ \hline \end{tabular}$ 

> Internet Protocol Version 4, Src: 10.10.5.3, Dst: 10.10.5.1

▶ Internet Control Message Protocol

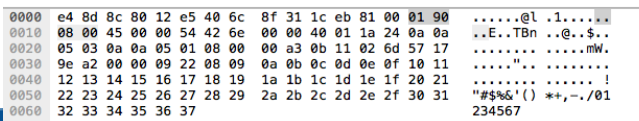

VLAN ID (vlan.id), 2 bytes

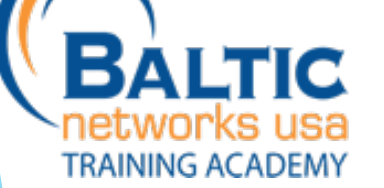

#### MUM 2016 CRS VLans

Packets: 33 · Displayed: 33 (100.0%)

10

Profile: Default

 $\boxed{\longrightarrow}$   $\boxed{\longrightarrow}$  Expression...  $\boxed{+}$ 

#### Packet Capture

```
Unit of: Apple 31:1c:eb (40:6c:8f:31:1c:eb), Dst: Routerbo 80:12:e5 (e4:8d:8c:80:12:e5) ≡ Ethernet II, Src: Apple 31:1c:eb
  Destination: Routerbo 80:12:e5 (e4:8d:8c:80:12:e5)
        Address: Routerbo 80:12:e5 (e4:8d:8c:80:12:e5)
        .... ..0. .... .... .... .... = LG bit: Globally unique address (factory default)
        \ldots, \ldots \ldots \ldots \ldots \ldots \ldots = IG bit: Individual address (unicast)
  ▼ Source: Apple_31:1c:eb (40:6c:8f:31:1c:eb)
        Address: Apple 31:1c:eb (40:6c:8f:31:1c:eb)
        .... ..0. .... .... .... .... = LG bit: Globally unique address (factory default)
        \ldots, \ldots \ldots \ldots \ldots \ldots \ldots = IG bit: Individual address (unicast)
     Type: 802.10 Virtual LAN (0x8100)
▼ 802.10 Virtual LAN, PRI: 0, CFI: 0, ID: 400
     000. \ldots \ldots \ldots = Priority: Best Effort (default) (0)\ldots 0 .... .... .... = CFI: Canonical (0)
     \ldots, 0001 1001 0000 = ID: 400
```
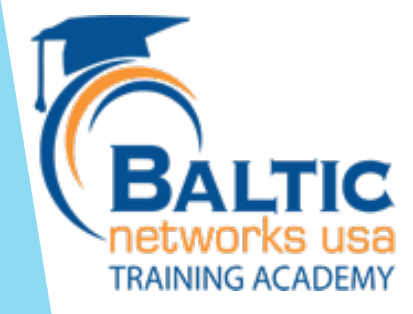

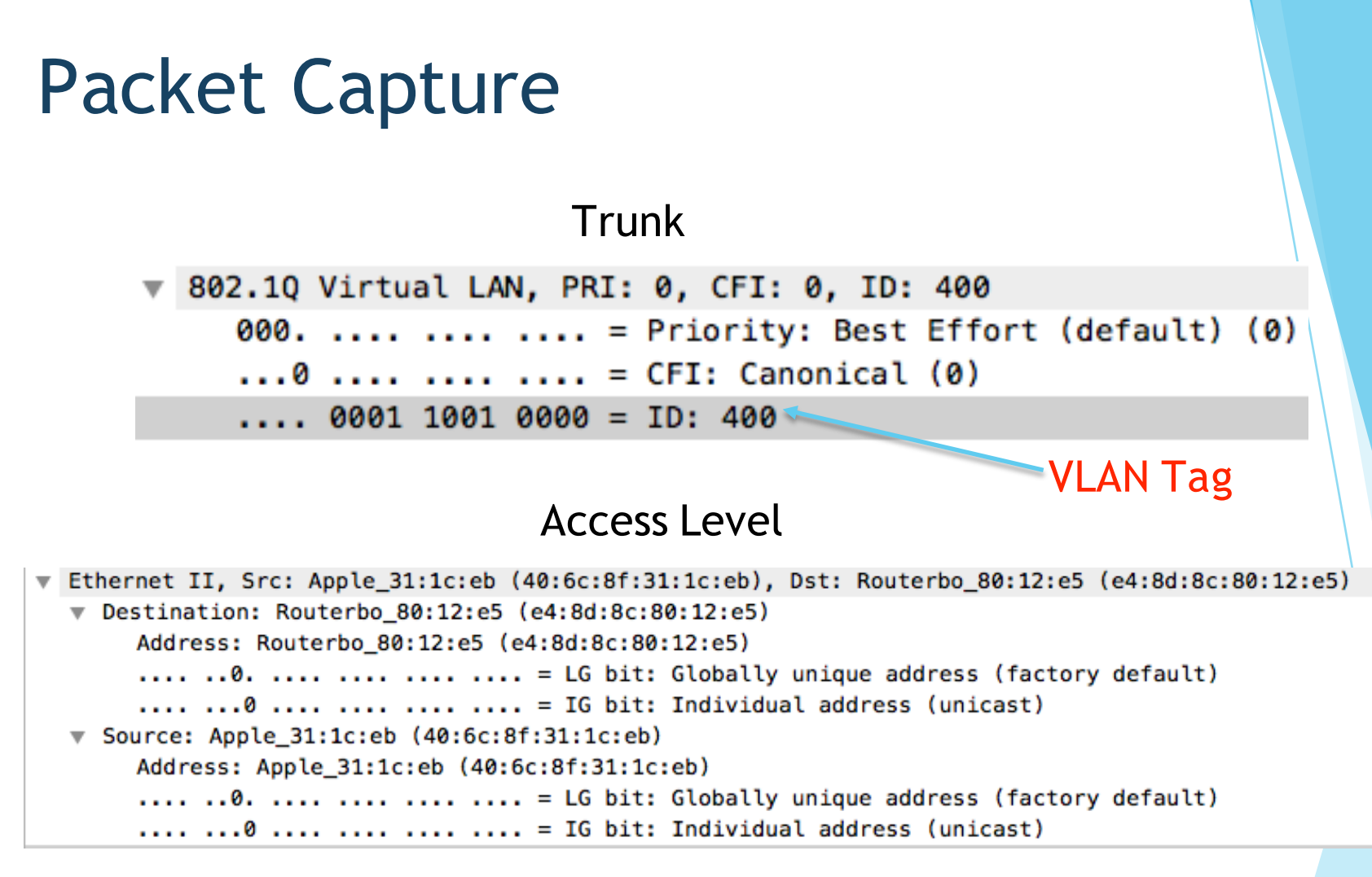

No VLAN Tag

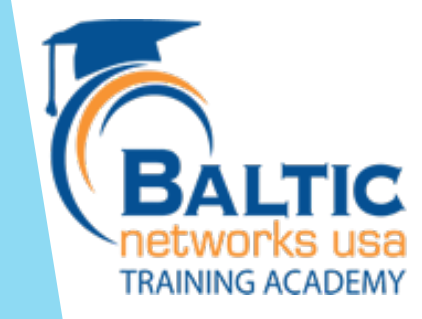

### Trunk VS Access

- **Trunks** 
	- $\blacktriangleright$  Links between switches
	- $\blacktriangleright$  Links to servers with multiple subnets
	- $\blacktriangleright$  Links to other network devices that support Vlans
	- $\blacktriangleright$  Admin systems that need access to multiple Vlans
- **Access** 
	- $\blacktriangleright$  Links between end user devices
	- $\blacktriangleright$  Links to APs that only needs single VLAN
	- $\blacktriangleright$  Guest devices

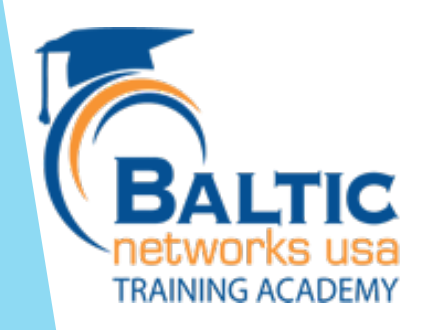

## Setup

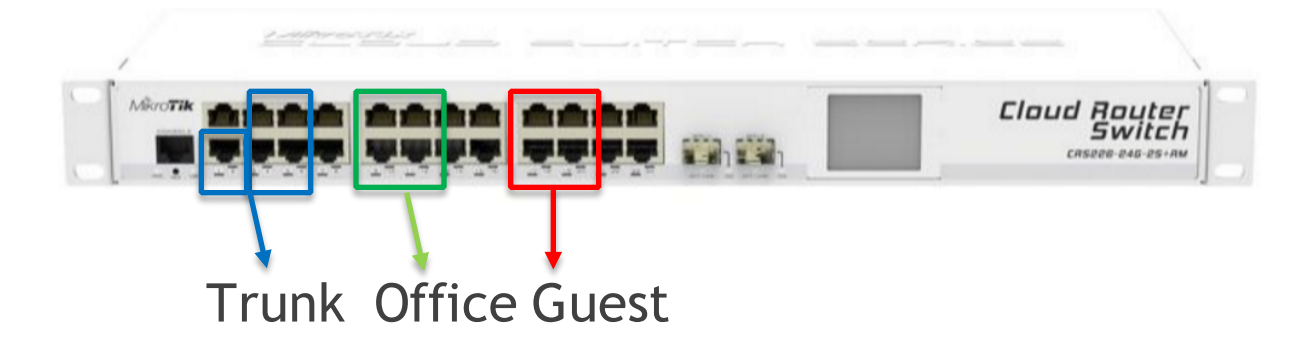

- One trunk back to core switches. (Eth1)
- Ports 3-6 trunked for multiple SSID on access points
- Ports 9-13 access ports for Office users (VLAN 11)
- Ports 17-20 access ports for Guest users (VLAN 21)

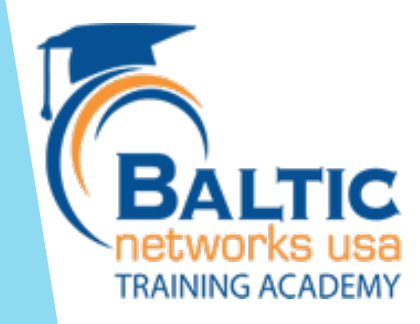

### Set up Switch Chip

#### $\blacktriangleright$  Slave all all ports to Eth1

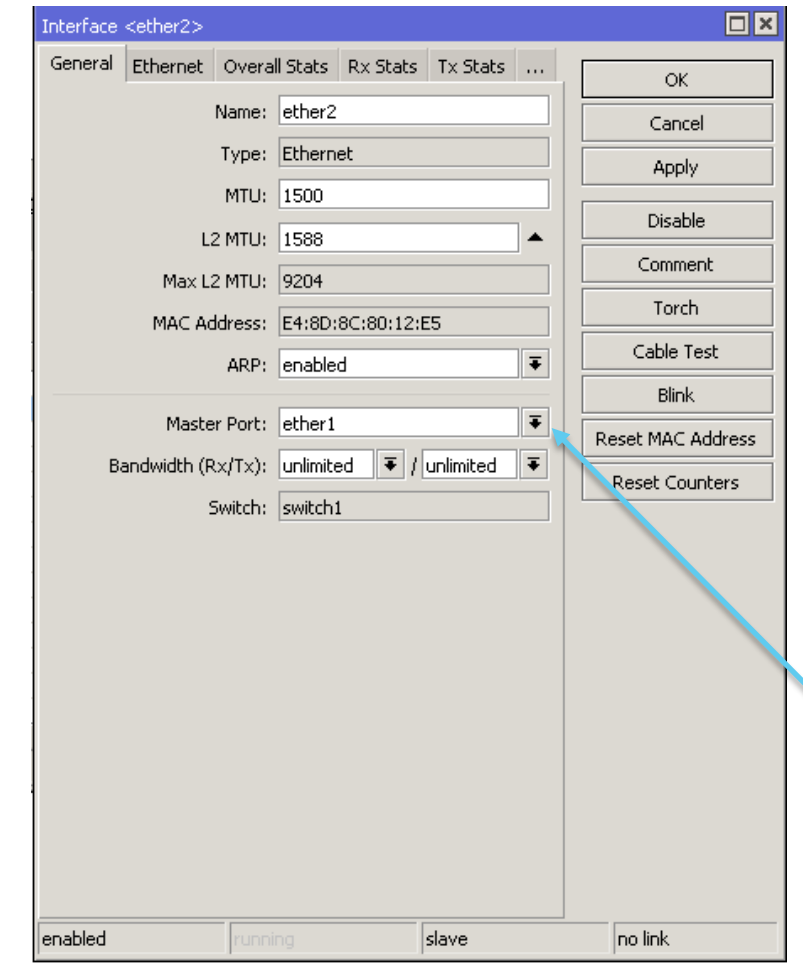

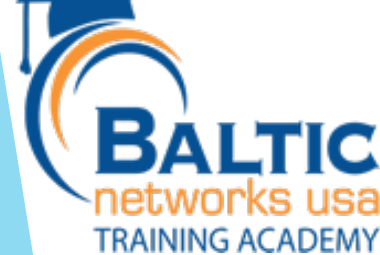

#### Set up Switch Chip

#### $\blacktriangleright$  Slave all all ports to Eth1

/interface ethernet

set [ find default-name=ether2 ] master-port=ether1 set [ find default-name=ether3 ] master-port=ether1 set [ find default-name=ether4 ] master-port=ether1 set [ find default-name=ether5 ] master-port=ether1 set [ find default-name=ether6 ] master-port=ether1 set [ find default-name=ether7 ] master-port=ether1 set [ find default-name=ether8 ] master-port=ether1 set [ find default-name=ether9 ] master-port=ether1 set [ find default-name=ether10 ] master-port=ether1 set [ find default-name=ether11 ] master-port=ether1 set [ find default-name=ether12 ] master-port=ether1

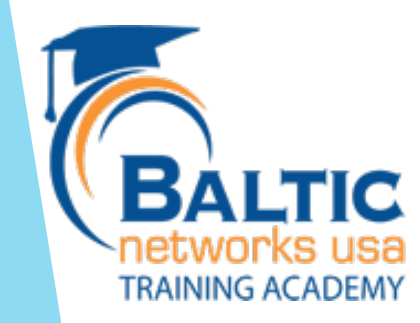

…

### Add Vlans

- Switch >  $VLAN +$ 
	- $\blacktriangleright$  Add Vlan 11
	- Add Ports  $1,2,3,4,5,6$  (Will Be Trunk)
	- $\blacktriangleright$  Add Ports 9,10,11,12,13 (Will be Access Layer)

MUM 2016 CRS VLans

 $\blacktriangleright$  These ports are for the office network.

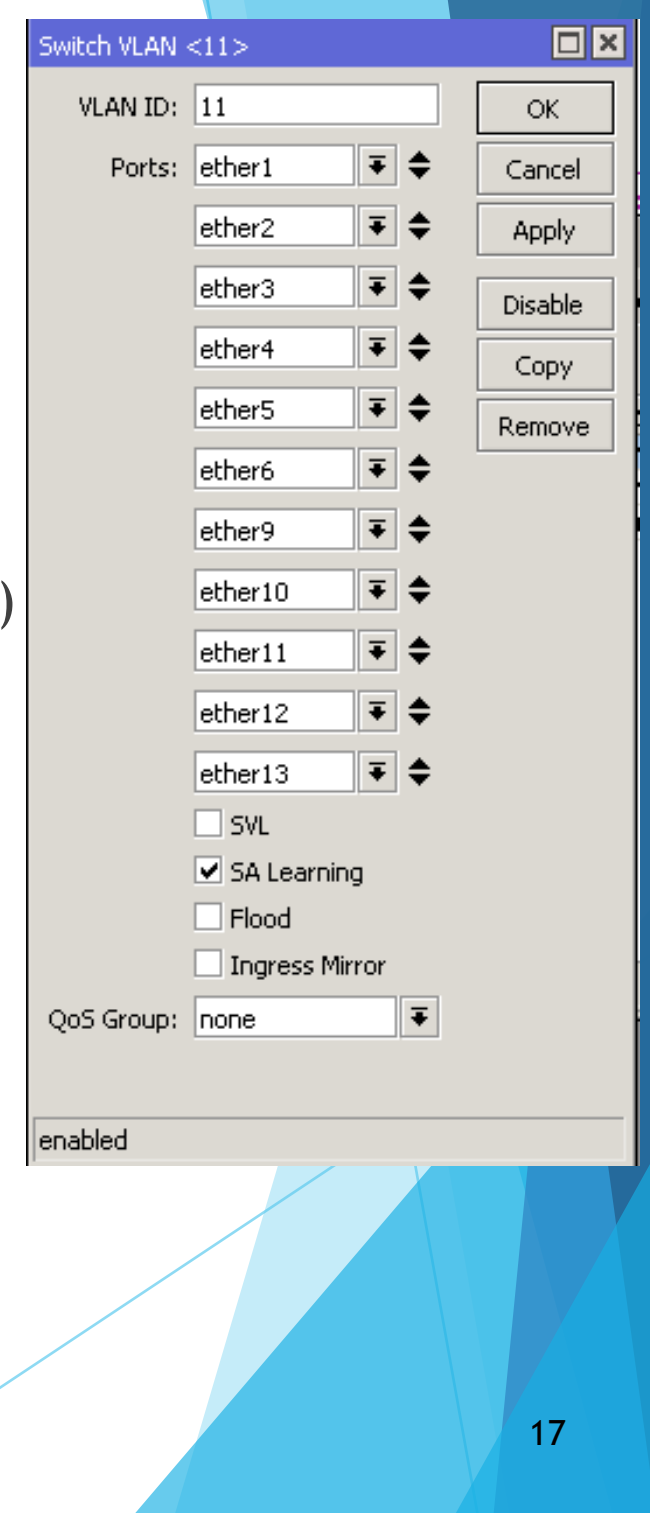

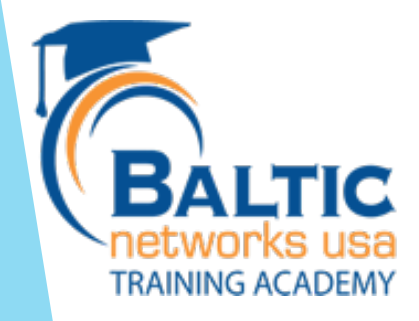

### Add Vlans

- Switch >  $VLAN +$ 
	- $\blacktriangleright$  Add Vlan 21
	- $\blacktriangleright$  Add Ports 1,3,4,5,6 (Trunk ports)
	- Add Ports17,18,19,20 (Will be Access Layer)

MUM 2016 CRS VLans

 $\blacktriangleright$  These ports are for the office network.

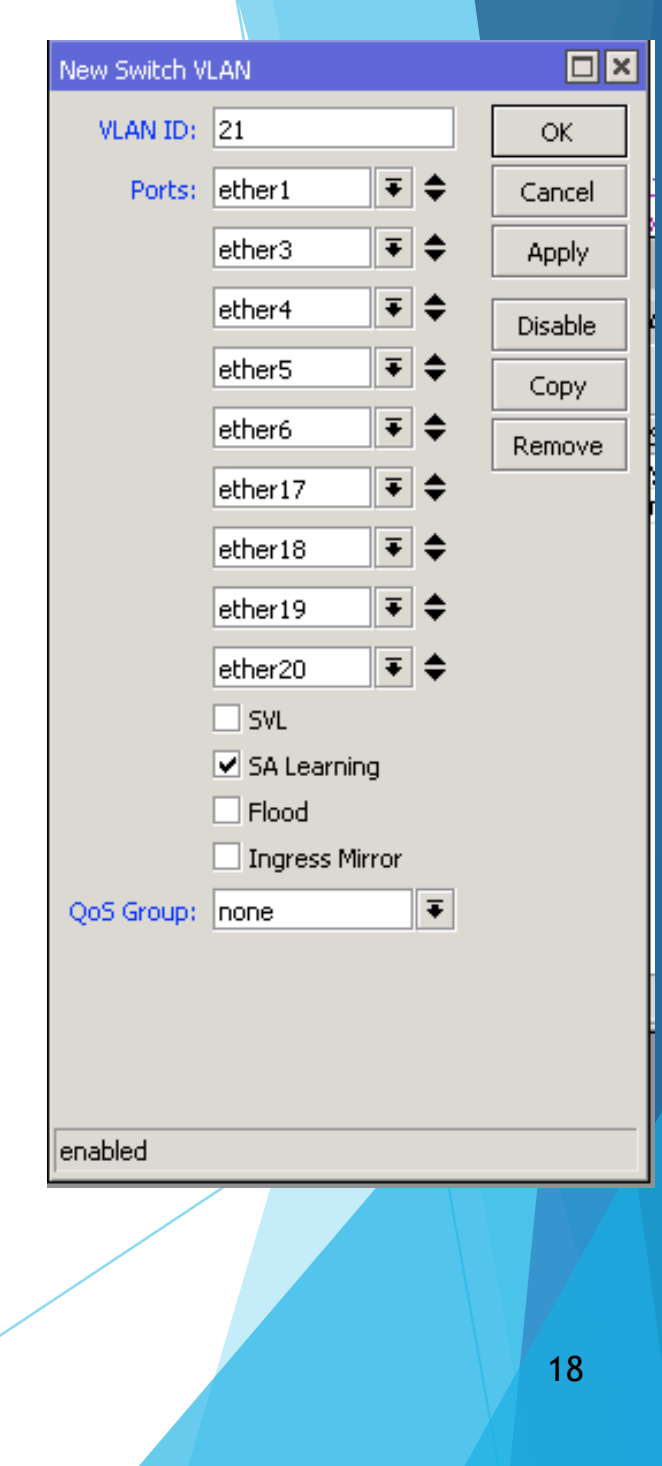

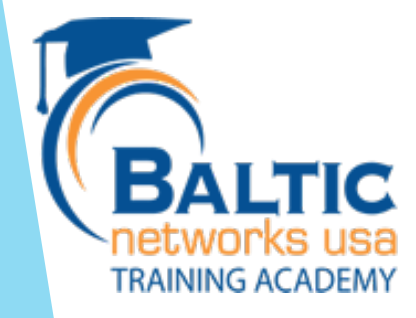

#### Add Vlans

- Switch >  $VLAN +$ 
	- $\blacktriangleright$  Add Vlan 11
	- $\blacktriangleright$  Add Vlan 21

/interface ethernet switch vlan add ports="ether1, ether2, ether3, ether4, ether5, ether6, \ ether9,ether10,ether11,ether12,ether13" vlan-id=11

add ports=ether1, ether3, ether4, ether5, ether6, ether17, \ ether18,ether19,ether20 vlan-id=21

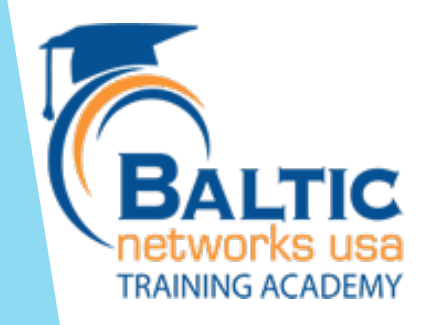

#### Setup Trunk Ports

#### $\blacktriangleright$  Switch > VLAN > Eg. VLAN TAG

**TRAININ** 

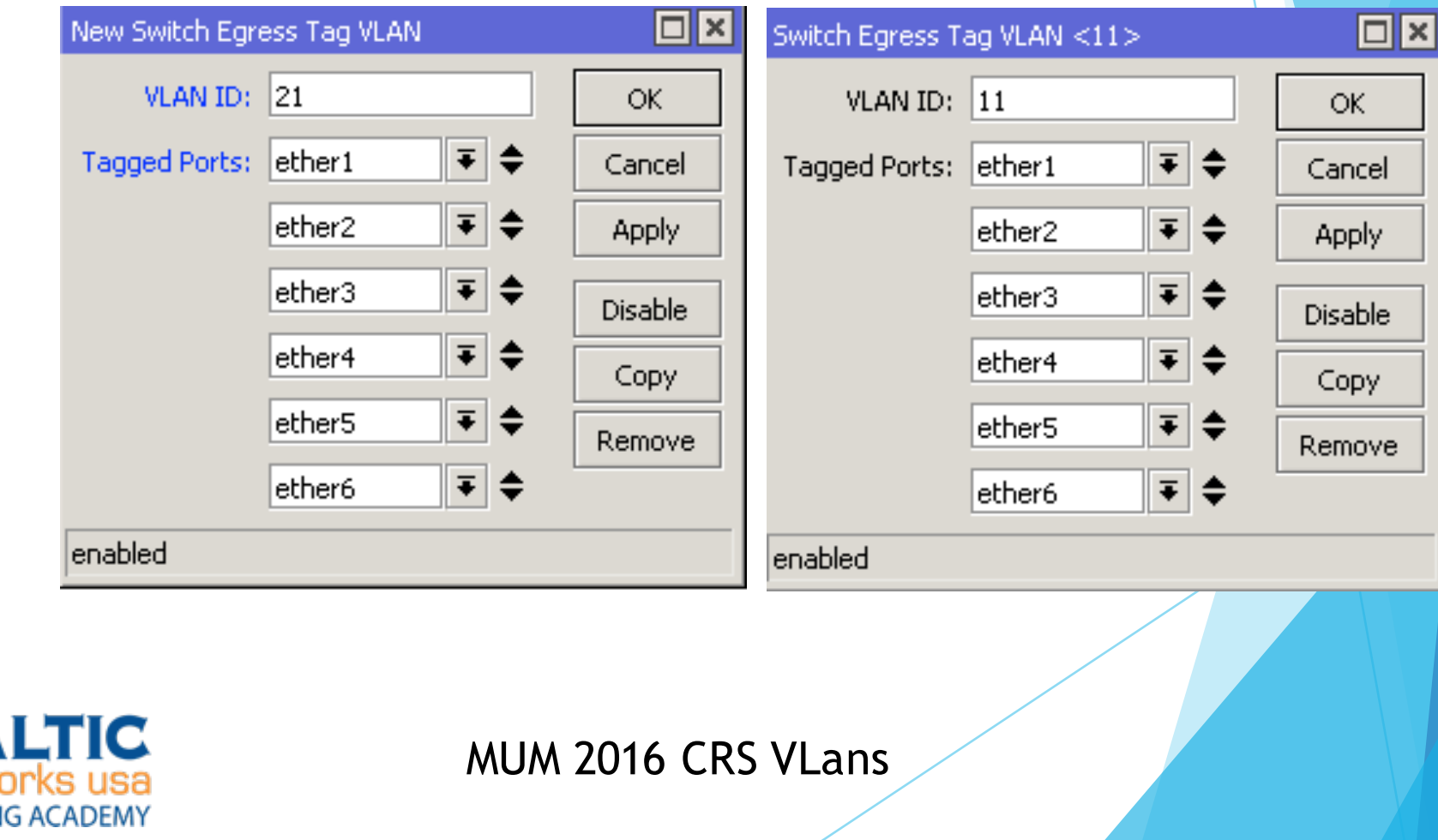

20

#### Setup Trunk Ports

 $\triangleright$  Switch > VLAN > Eg. VLAN TAG

/interface ethernet switch egress-vlan-tag add tagged-ports=ether1, ether2, ether3, ether4, ether5,\ ether6 vlan-id=21

add tagged-ports=ether1, ether2, ether3, ether4, ether5,  $\setminus$ ether6 vlan-id=11

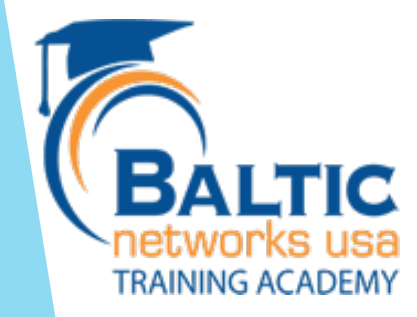

- Setup access level ports to tag traffic that comes in appropriately.
- Switch > VLAN > In. VLAN TAG
- Service VID: Used for service provider tagging
- PCP: Used to set priority
- DEI: Drop eligibility indicator

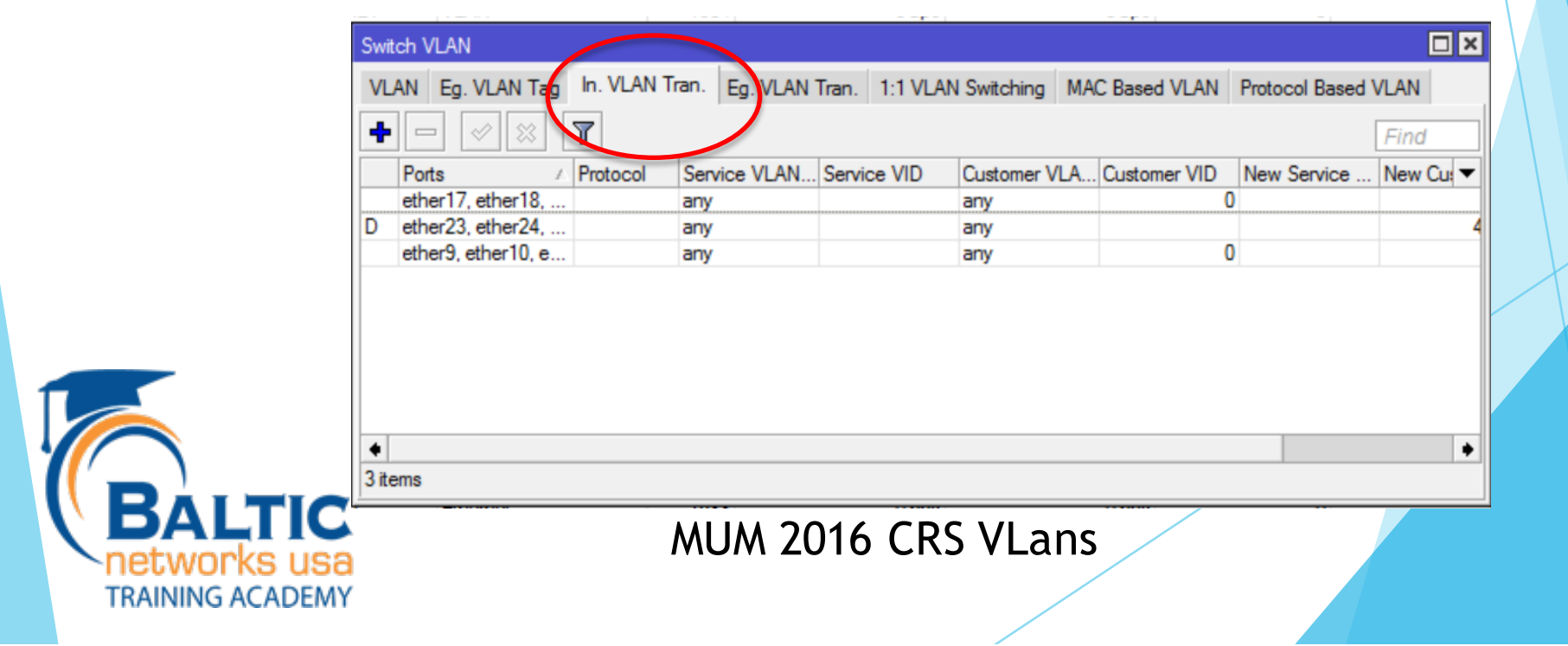

- $\blacktriangleright$  Set access level ports for the office network
	- Traffic inbound to the switch
	- Ports 9, 10, 11, 12, 13

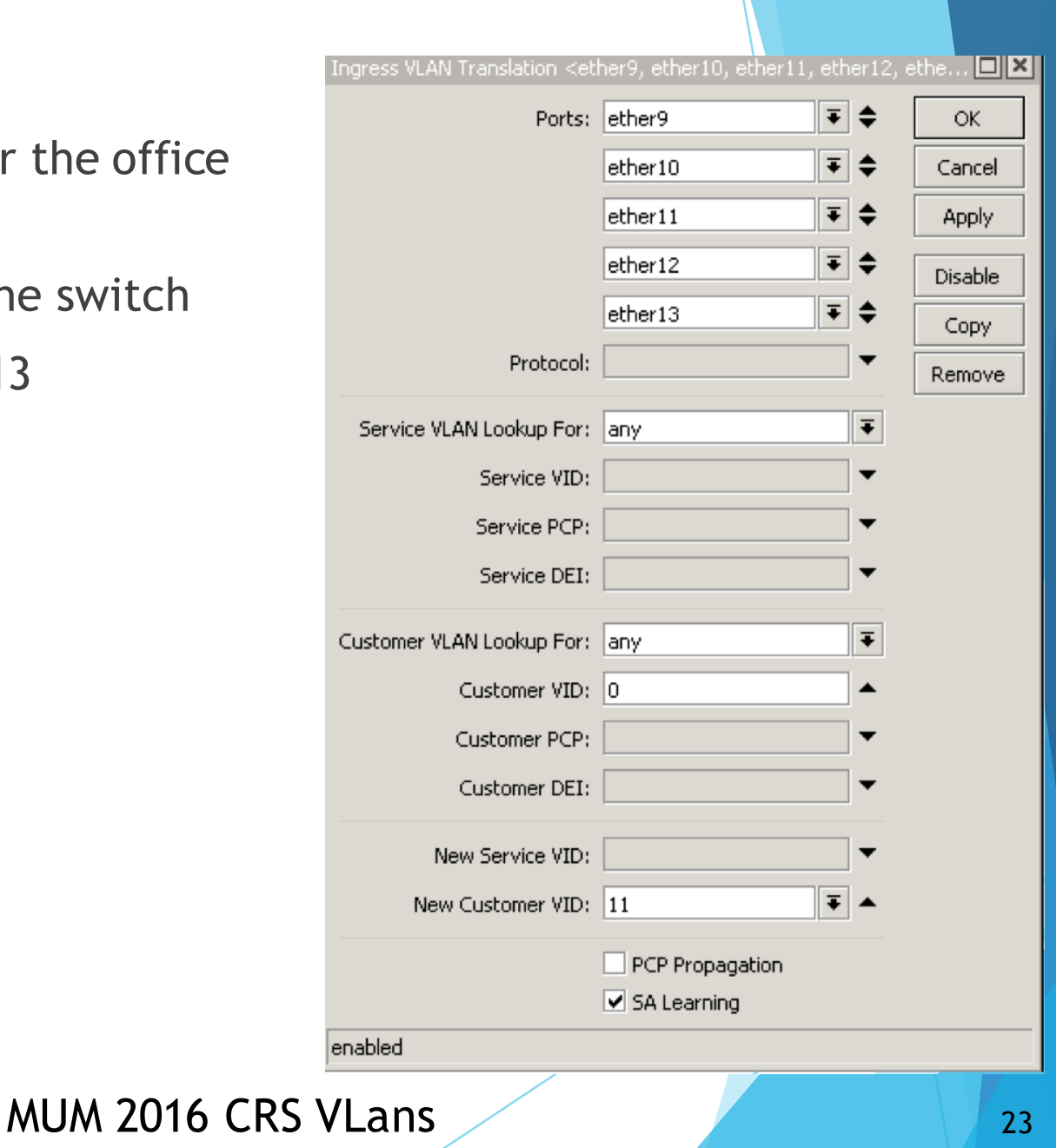

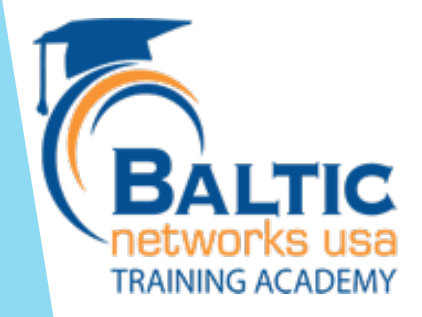

- $\blacktriangleright$  Set access level ports for the Guest network
	- $\blacktriangleright$  Traffic inbound to the switch
	- $\blacktriangleright$  Ports 17,18,19,20

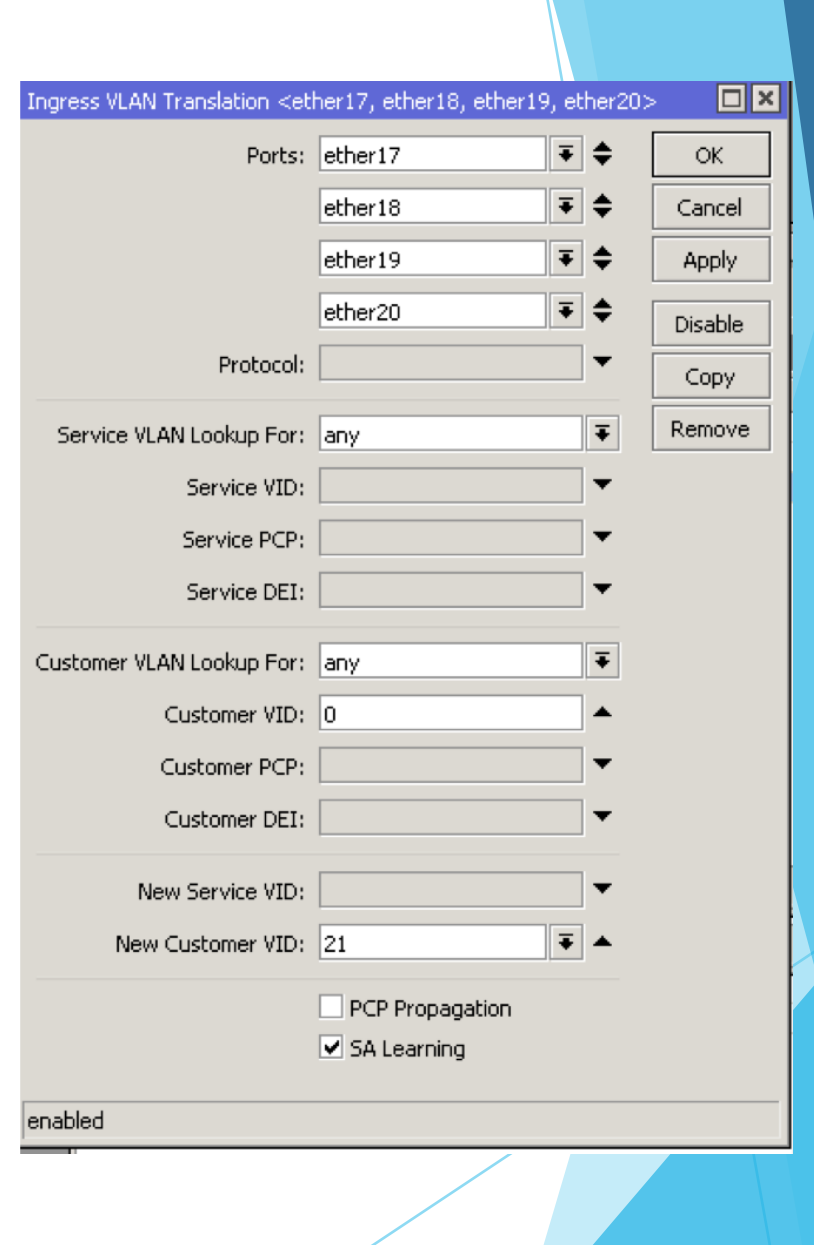

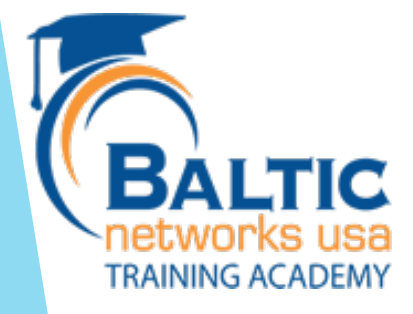

/interface ethernet switch ingress-vlan-translation

add customer-vid=0 new-customer-vid=11 ports=\ ether9,ether10,ether11,ether12,ether13

add customer-vid=0 new-customer-vid=21 ports=ether17\, ether18,ether19,ether20

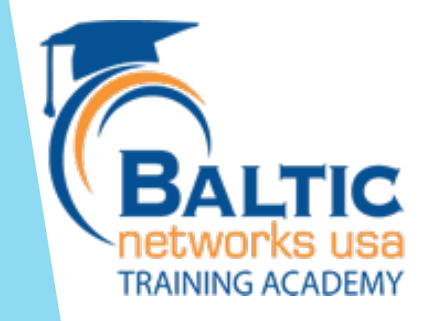

**TRAINING ACADEMY** 

- $\blacktriangleright$  Setup access level ports to tag traffic that comes in appropriately.
- $\triangleright$  Switch > VLAN > Eg. VLAN TAG

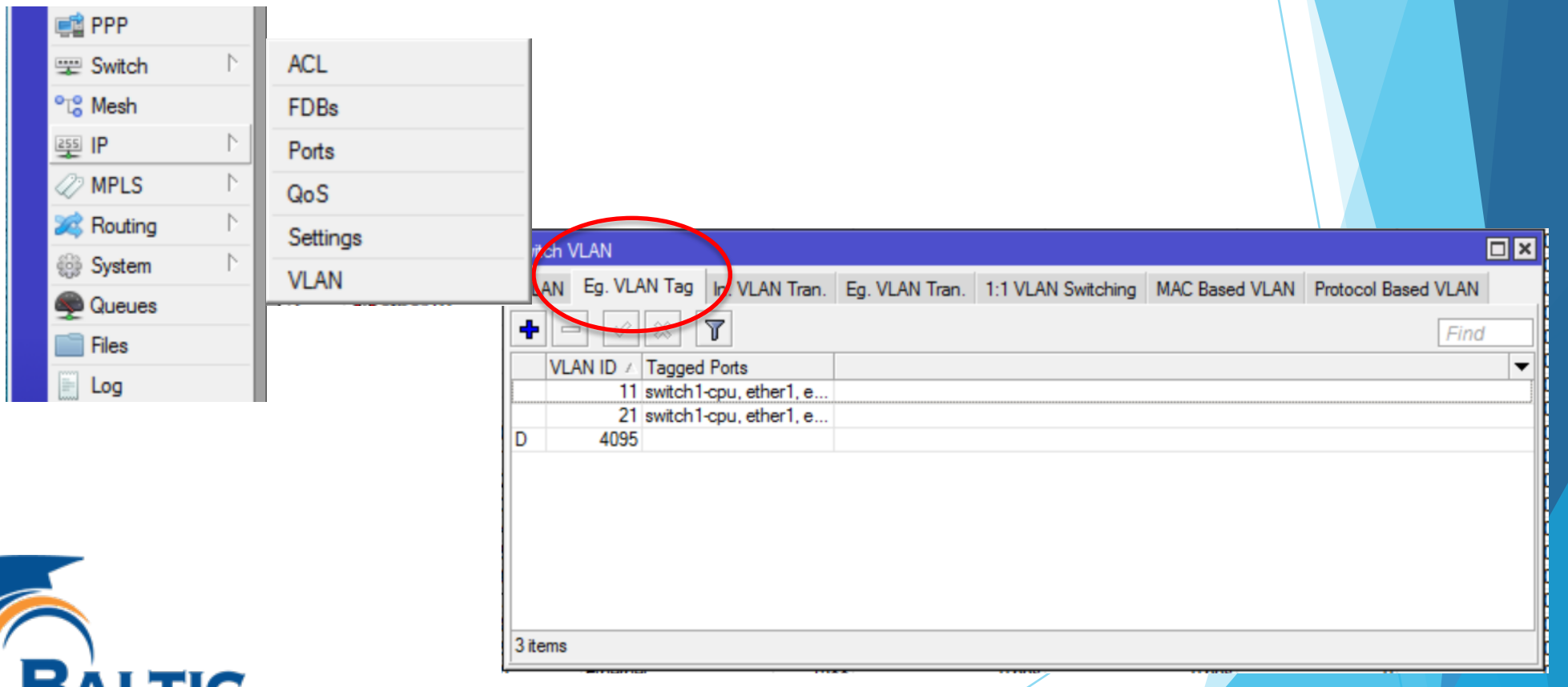

- $\blacktriangleright$  Set access level ports for the Guest network
	- $\blacktriangleright$  Traffic outbound from the switch
	- Ports 9, 10, 11, 12, 13

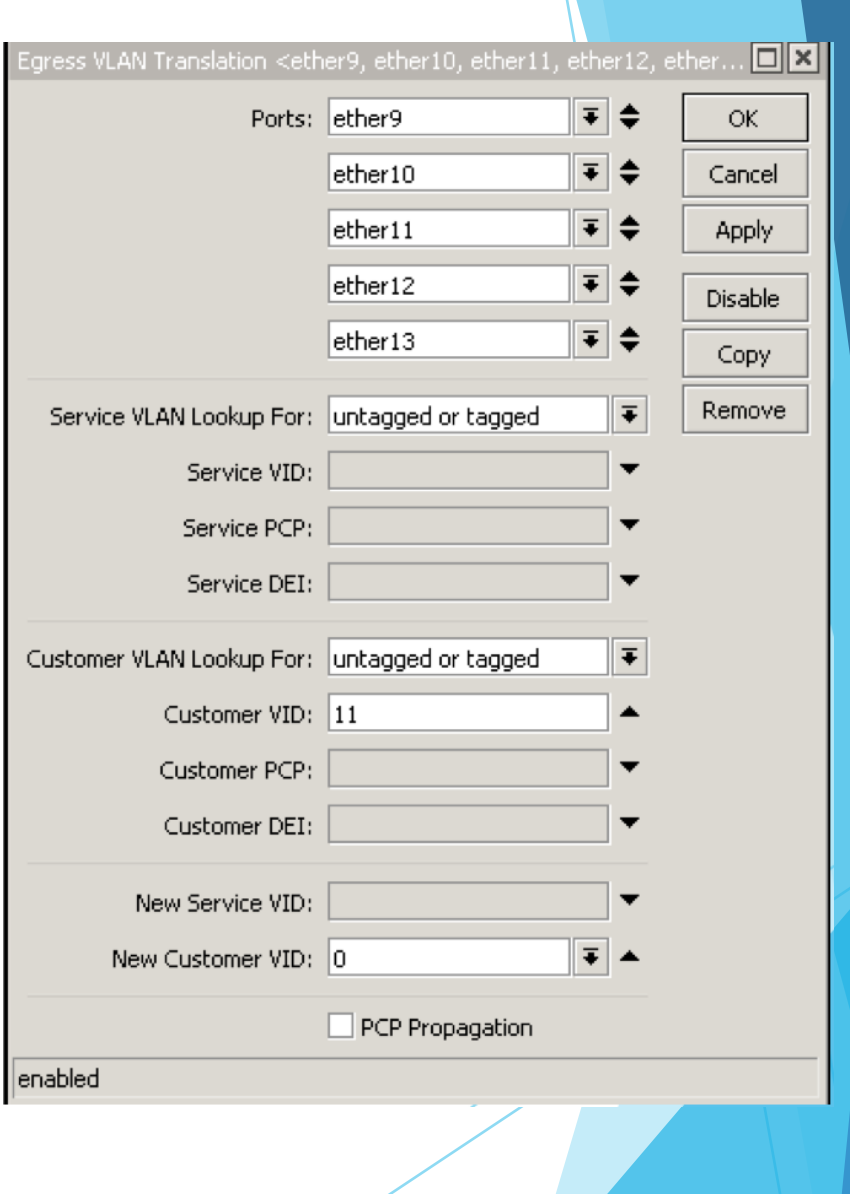

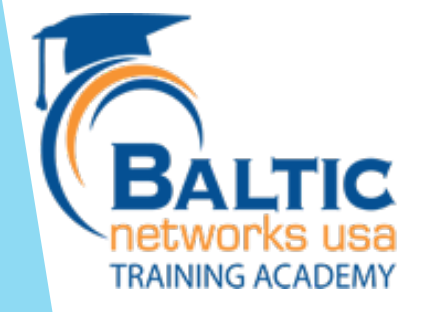

- $\blacktriangleright$  Set access level ports for the Guest network
	- $\blacktriangleright$  Traffic inbound to the switch
	- $\blacktriangleright$  Ports 17,18,19,20

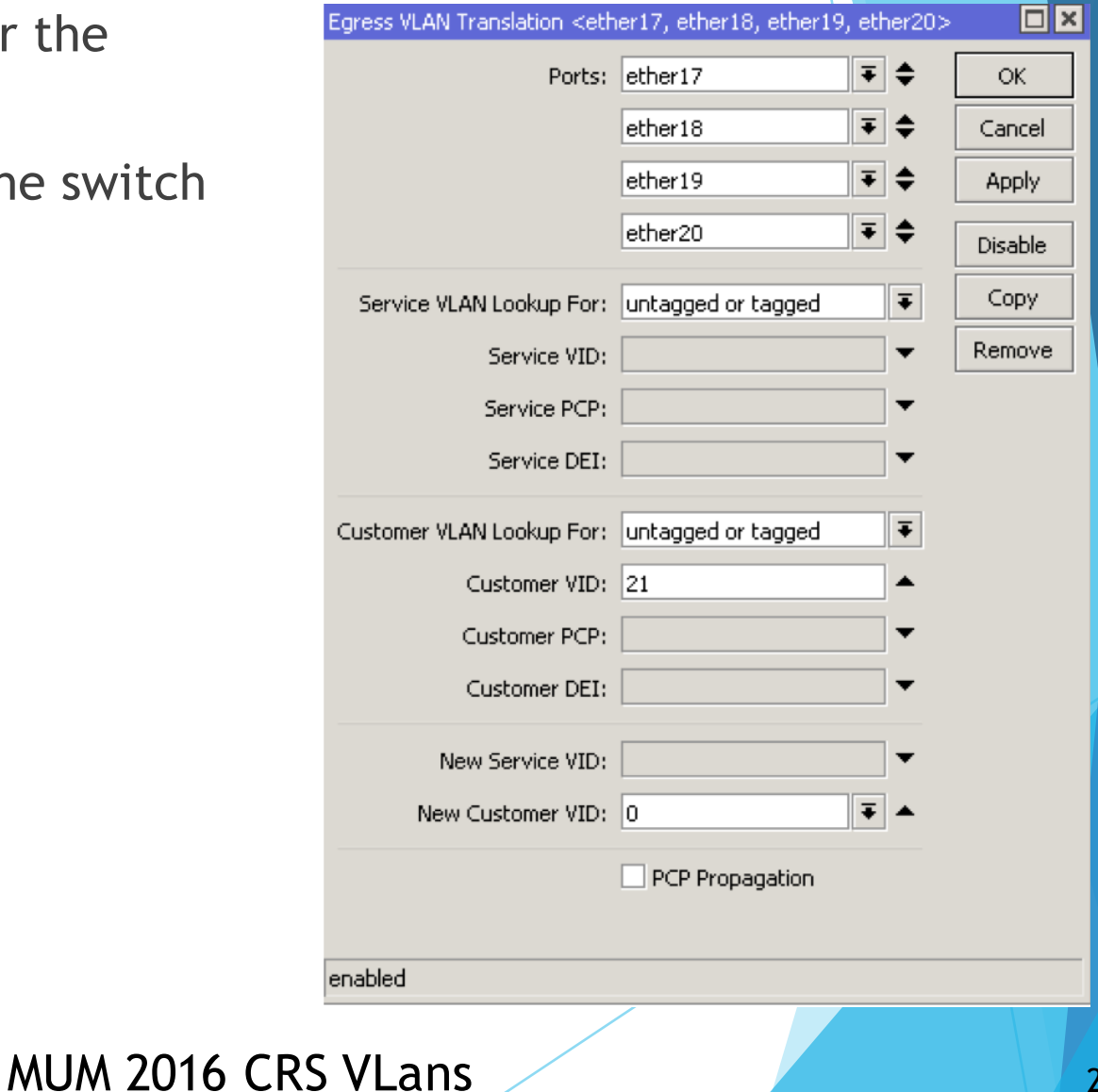

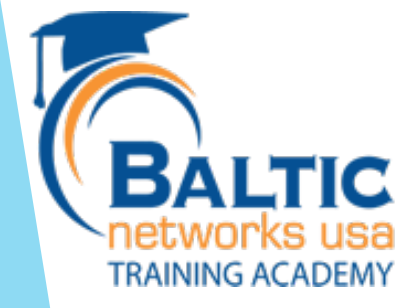

/interface ethernet switch egress-vlan-translation add customer-vid=11 customer-vlan-format=untagged-or-tagged\ new-customer-vid=0 ports=ether9,ether10,ether11,ether12\ ,ether13 ports=untagged-or-tagged

add customer-vid=21 customer-vlan-format=untagged-or-tagged\ new-customer-vid=0 ports=ether17,ether18,ether19,ether20\ customer-vlan-format=untagged-or-tagged

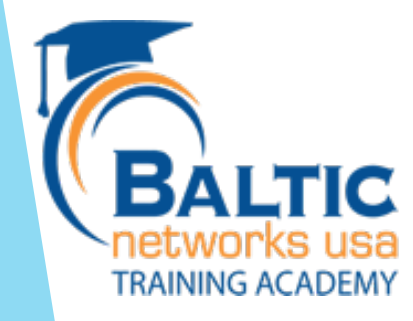

#### CRS IP on the VLAN?

Add switch chip to VLAN and Eg. VLAN Tag.

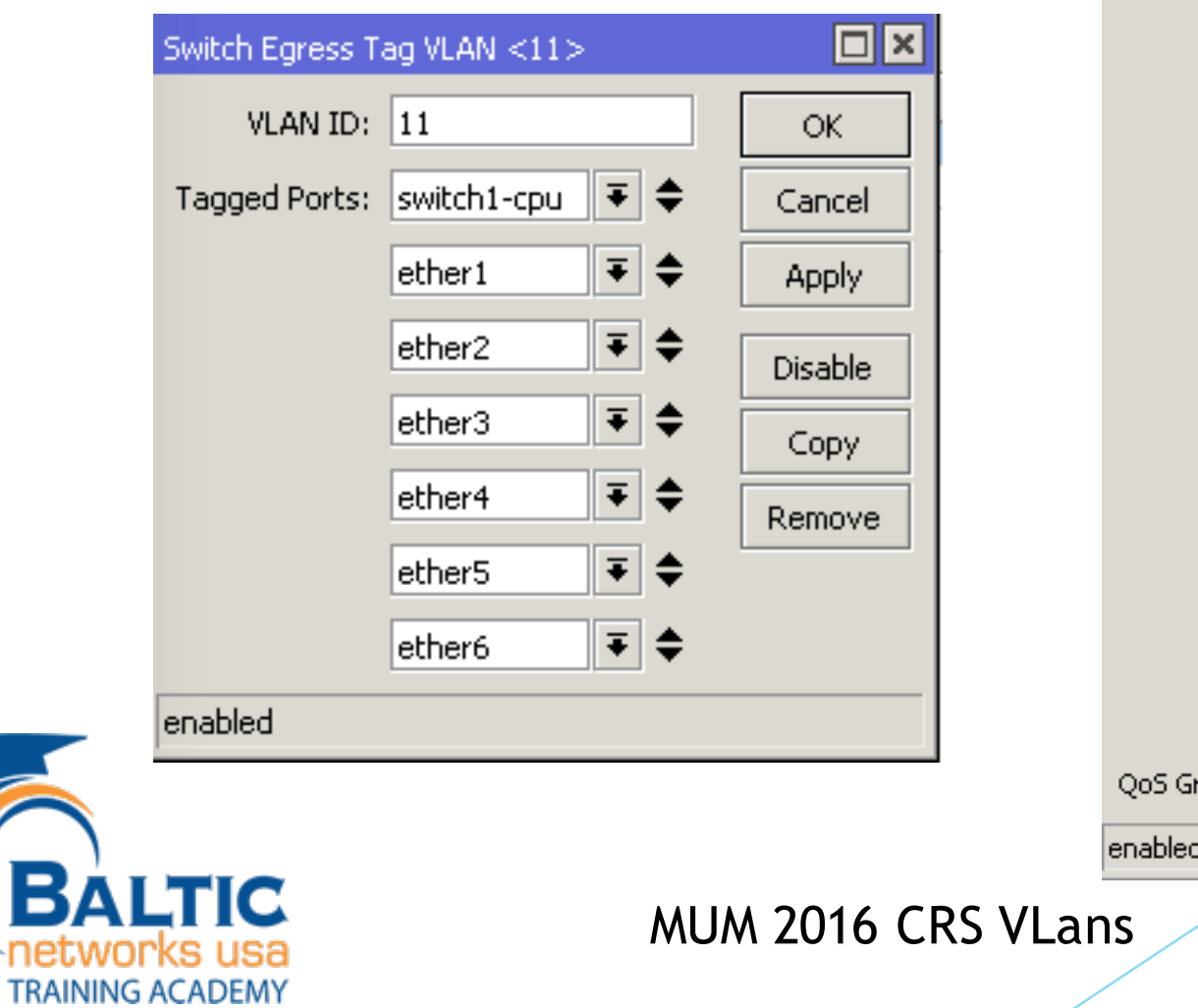

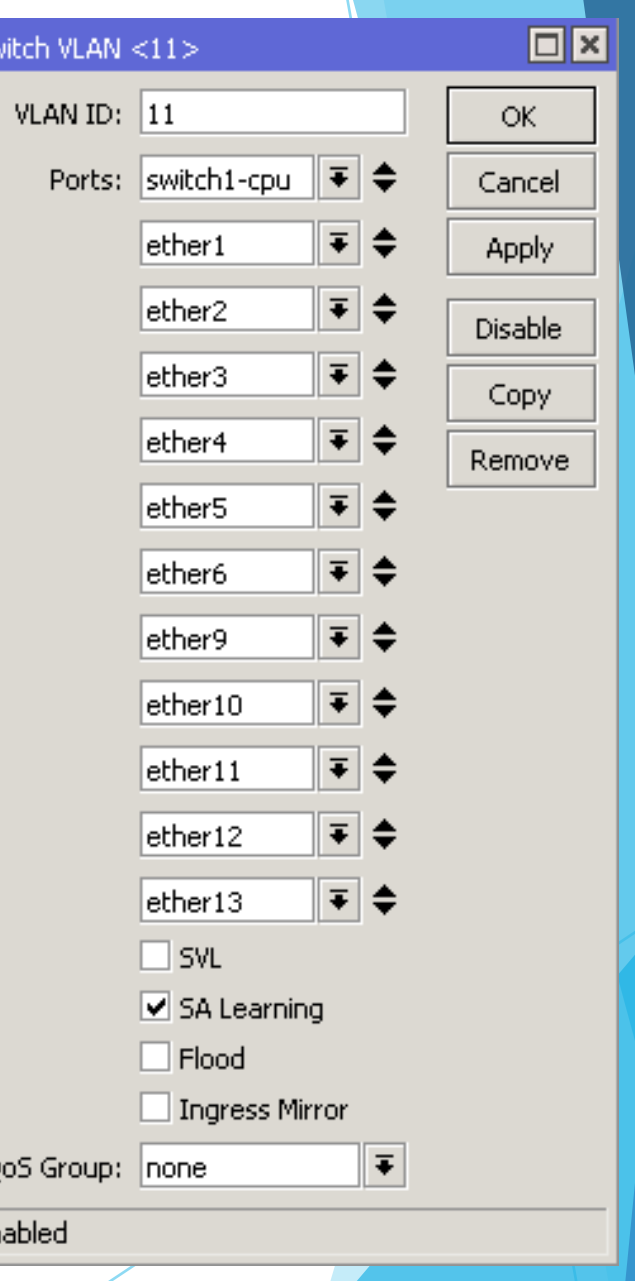

Sv

### CRS IP on the VLAN?

Create VLAN on Master Port.

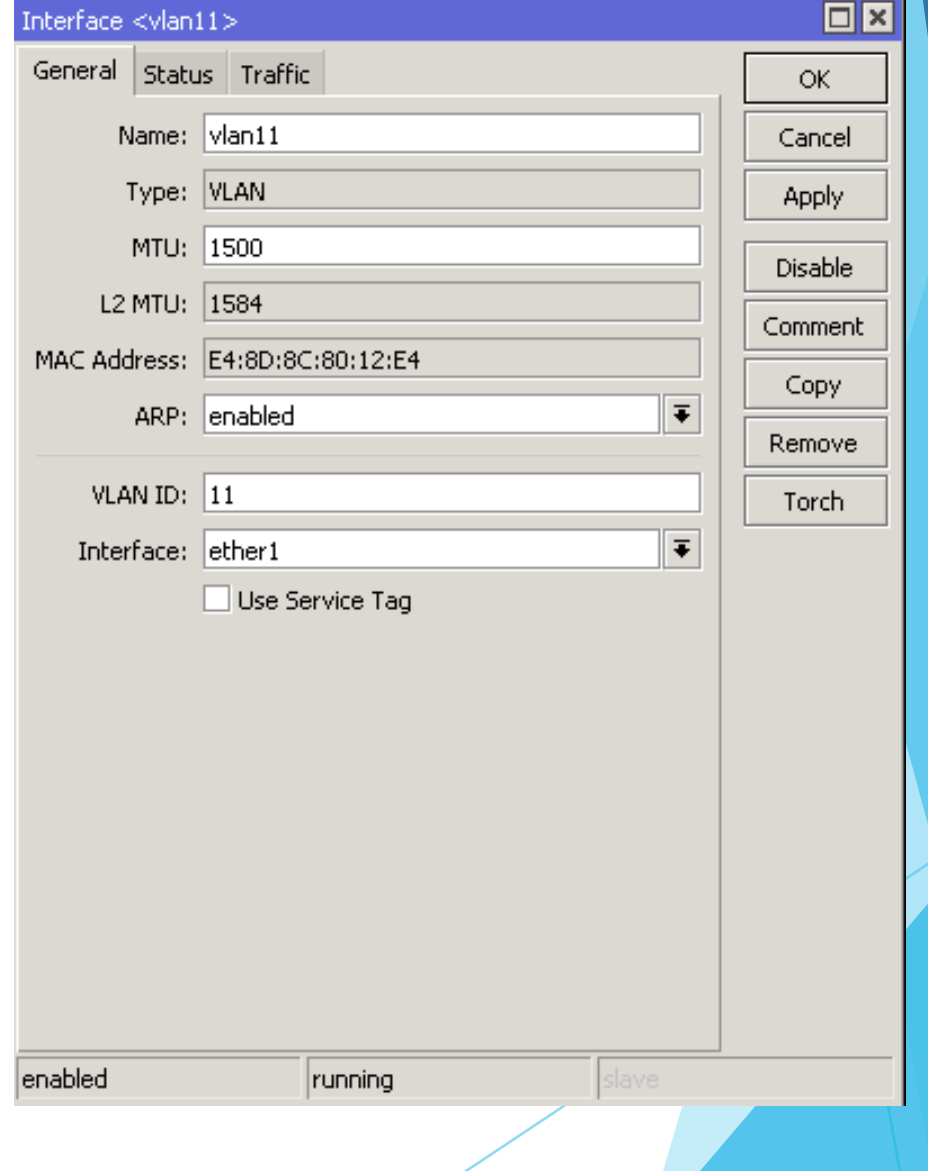

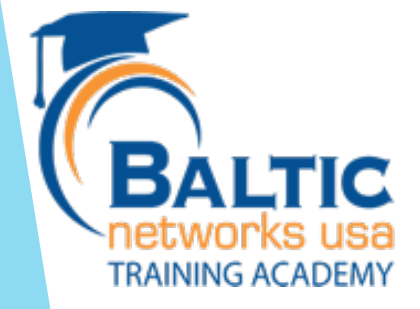

### CRS IP on the VLAN?

 $\blacktriangleright$  Assign IP to that port.

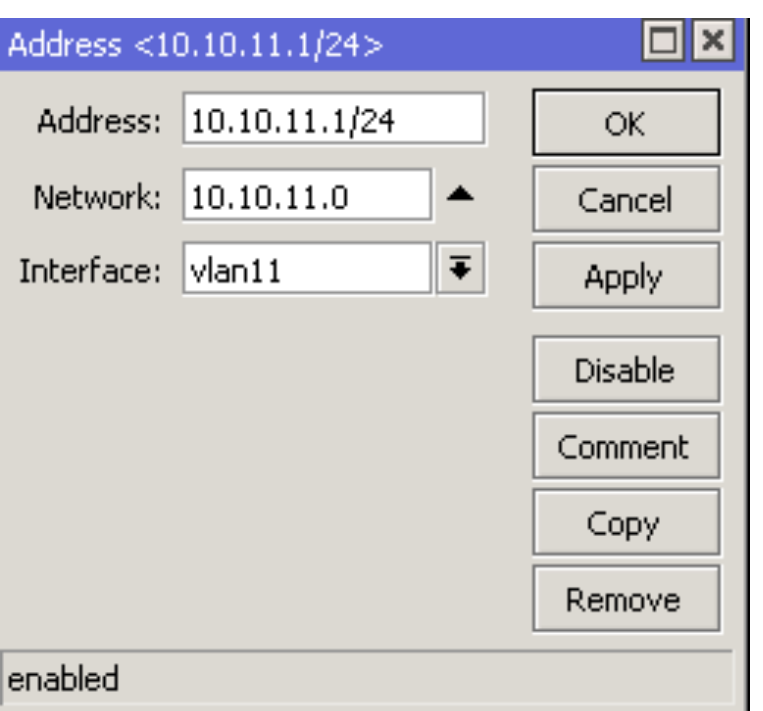

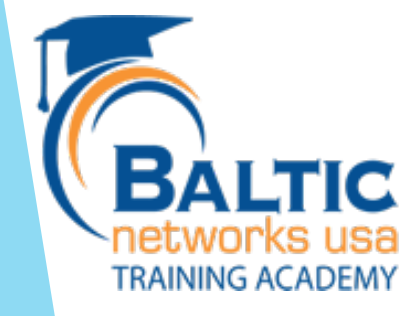

### Questions?

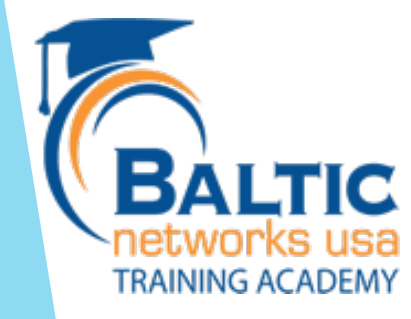